### **Debuggers**

- $\triangleright$  Step through code one line at a time
- $\blacktriangleright$  Inspect variables, including structs and classes

K ロ ▶ K 레 ▶ K 레 ▶ K 레 ≯ K 게 회 게 이 및 사 이 의 O

- $\blacktriangleright$  View disassembly
- $\blacktriangleright$  Check the call stack

### Debuggers

- $\triangleright$  Step through code one line at a time
- $\blacktriangleright$  Inspect variables, including structs and classes

- $\blacktriangleright$  View disassembly
- $\blacktriangleright$  Check the call stack
- **In gdb** Command-line debugger
- **In kdbg GUI frontend for gdb**

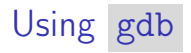

- <sup>I</sup> gdb your-program launches the debugger
- $\triangleright$  Note: You will want to compile with  $g++ -g$
- run arg1 arg2 ... runs the command with command line arguments

 $\triangleright$  backtrace or bt shows the call stack

## Setting breakpoints with gdb

 $\triangleright$  break filename.cpp:10 will stop execution whenever line 10 in 'filename.cpp' is reached.

- continue resumes running as normal.
- step runs one more line of code.
- next runs until execution is on the next line.
- finish runs until the current function returns.
- delete removes all breakpoints.
- $\blacktriangleright$  [More on breakpoints](https://sourceware.org/gdb/current/onlinedocs/gdb/Breakpoints.html)

## Looking at variables with gdb

- $\triangleright$  p variable prints the contents of 'variable'.
- $\triangleright$  p also works with expressions of just about any sort.

K ロ ▶ K 레 ▶ K 레 ▶ K 레 ≯ K 게 회 게 이 및 사 이 의 O

# Looking at variables with gdb

- $\triangleright$  p variable prints the contents of 'variable'.
- $\triangleright$  p also works with expressions of just about any sort.
- x address examines one word memory at a given address.

- $\triangleright$  x/2 address examines two words of memory.
- $\blacktriangleright$  [More on examining memory](https://sourceware.org/gdb/current/onlinedocs/gdb/Memory.html)

# Looking at variables with gdb

- $\triangleright$  p variable prints the contents of 'variable'.
- $\triangleright$  p also works with expressions of just about any sort.
- x address examines one word memory at a given address.

- $x/2$  address examines two words of memory.
- $\blacktriangleright$  [More on examining memory](https://sourceware.org/gdb/current/onlinedocs/gdb/Memory.html)
- $\triangleright$  info registers lists all register values.
- $\triangleright$  p \$regname prints the value of a register.

#### **Miscellaneous**

Conditional Breakpoints:

condition breakpoint\_number expression

Editing variables with gdb :

- <sup>I</sup> set var VARIABLE\_NAME = value assigns 'value' to 'VARIABLE\_NAME'
- Set  $\{\text{int}\}0x1234 = 4$  writes 4 as an integer to the memory address 0x1234

**KOD KARD KED KED E VOOR** 

#### **Miscellaneous**

Conditional Breakpoints:

condition breakpoint\_number expression

Editing variables with gdb :

- $\triangleright$  set var VARIABLE\_NAME = value assigns 'value' to 'VARIABLE\_NAME'
- Set  $\{\text{int} \} 0x1234 = 4$  writes 4 as an integer to the memory address 0x1234

**KOD KARD KED KED E VOOR** 

Disassembling code: disassemble function prints the assembly for a function.